УРМЕТ ИНТЕРКОМ, ЗАО

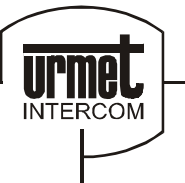

ИНТЕГРИРОВАННЫЕ СИСТЕМЫ БЕЗОПАСНОСТИ И СВЯЗИ ПРОЕКТИРОВАНИЕ И ПОСТАВКА

## **Proximity считыватель UTD 1103**

сертификат соответствия Nº POCC.IT.ME03.A05735

# **ПАСПОРТ** И ИНСТРУКЦИЯ ПО МОНТАЖУ

Санкт – Петербург<br>2009

#### **Возможности**

Система позволяет осуществить открывание дверей на время от 0 до 99 секунд в следующих случаях:

- proximity ключ пользователя поднесен к наружной панели;

- нажата клавиша открывания дверей на пульте дежурного.

На дисплее, состоящим из трех позиций, отражаются тип операции и код ключа, которым открывается дверь. Приняты следующие условные обозначения:

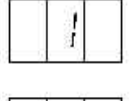

«nnn» – номер пользовательского ключа;

- клавиша дежурного;

не узнанный ключ.

#### **Технические данные**

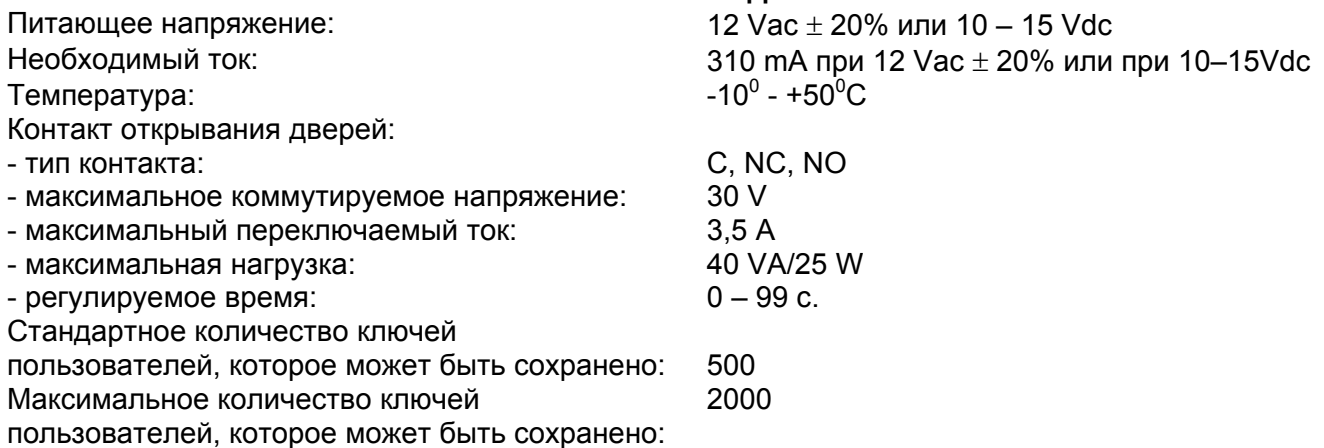

#### **Монтаж.**

При монтаже следуйте приведенным ниже диаграммам для соединения блока питания, кнопки пульта и электрического замка. Следует отметить, что во время монтажа:

Провода между считывающими устройствами и контрольной панелью не должны соприкасаться с силовыми линиями. Рекомендуется использовать для них отдельный желоб и располагать его на расстоянии, по крайней мере, 10 см.

1. Для всех соединений рекомендуется использовать провода соответствующего сечения, в соответствии с инструкциями к монтажным схемам.

2. Для подключения модуля открывания дверей используйте провод, отличный от провода управления электрическим замком, в соответствии с инструкциями к монтажным схемам. Рекомендуется использовать для него отдельный желоб и располагать его на расстоянии, по крайней мере, 10 см от силовых линий.

3. После подключения питания убедитесь, что напряжение на терминалах мод. 1102/1 находится в установленных рамках:

- 12 Vac + 20% или
- $10$  Vdc  $15$  Vdc.

#### **Конфигурация**

Устройство прошло заводское программирование, распознает ключ почтальона и отражает на дисплее кода пользовательского ключа, при помощи которого произошло открывание дверей.

Для того чтобы отключить функцию распознавания ключа почтальона, следует поместить самый дальний от центра модуля переключатель из положения «**Р**» в положение «**NO**».

Для того чтобы при открывании дверей на дисплее не появлялся код соответствующего ключа, необходимо поместить другой переключатель из положения «**D**» в положение «**NO**».

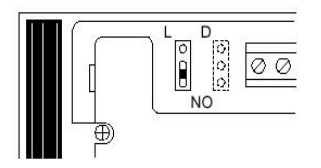

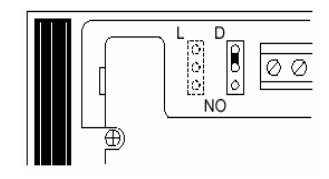

#### Выполните следующие операции:

1. Запитайте устройство и убедитесь, что на дисплее отобразилась информация в следующей последовательности:

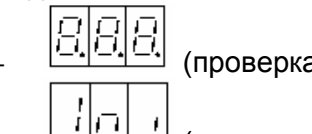

а дисплея):

- └─┴┴─┴─┘ (инициализация).
- мигающая точка означает, что устройство работает верно (только если монитор включен, т.е. переключатель в положении «D»).
- 2. Нажмите красную клавишу; при этом на дисплее:
	- программная версия устройства (например. ...): индикация.
	- 3. Для перехода к программированию «мастер» ключа нажмите красную клавишу: на дисплее:

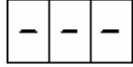

- 4. Закройте устройство монтажной коробкой: все последующие операции могут быть выполнены с его наружной панели.
- 5. Существует возможность запрограммировать от одного до максимум трех «мастер» ключей. «Мастер» ключи используются для программирования устройства, его параметров и всех ключей пользователей. Как только «мастер» ключи определены, их необходимо держать у ответственного лица (администратора), т.к. они могут использоваться для внесения различных изменений в системе (добавление новых пользовательских ключей, удаление утеряных ключей).

Поместите ключ на внешнюю панель устройства; одна из трех линий будет перемещаться снизу вверх на дисплее, сопровождаемая длинным гудком, это означает, что «мастер» ключ сохранен.

Для того чтобы убедиться, что ключ действительно запрограммирован в качестве «мастер» ключа, поднесите его к панели; линия в верхней части дисплея будет мигать, и раздастся три коротких гудка.

Для восстановления нормального функционирования держите «мастер» ключ у панели в течение

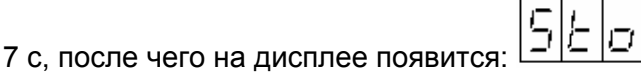

Это означает, что все «мастер» ключи сохранены (только в том случае, если монитор включен, т.е. переключатель в положении «D»).

#### Программирование

Для начала программирования, поместите «мастер» ключ на внешнюю панель устройства. На дисплее, одно за другим, появится несколько сообщений. Снимите «мастер» ключ, как только на дисплее возникнет необходимая информация.

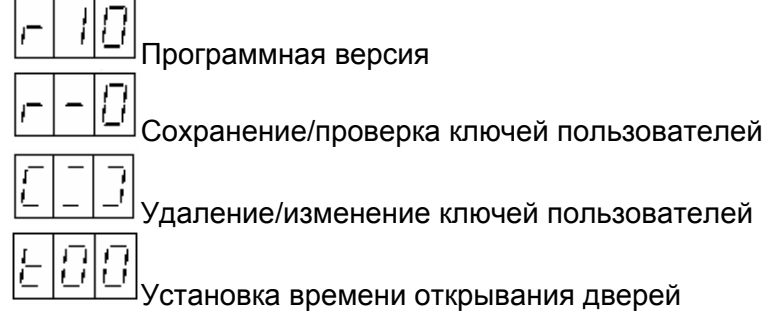

Если «мастер» ключ удален не вовремя и выбрано не нужное меню, для возвращения в нормальное состояние коротко приложите «мастер» ключ к панели.

В любом случае, если в течение 3 минут после начала программирования не будет выполнено ни одной операции, устройство автоматически вернется в режим нормального функционирования, при

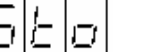

этом на дисплее на несколько секунд может возникнуть следующее сообщение: (сокращенно от «сохранен»), оно означает, что устройство постоянно сохраняет полученную информацию. Как только дисплей гаснет, устройство возвращается в нормальное состояние.

#### **Программирование пользовательских ключей**

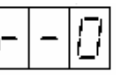

Поместите программируемый ключ на панель, при этом раздастся продолжительный гудок, а на дисплее появится номер ключа, т.е. его позиция в памяти. Для упрощения дальнейшего использования, рекомендуется приложить к ключу надпись с его номером.

Для того чтобы убедиться, что ключ запрограммирован, поднесите его к панели: раздастся три коротких гудка (вместо одного длинного) и на дисплее появится номер ключа.

Повторите эту операцию со всеми пользовательскими ключами.

Для возвращения в нормальный режим функционирования, приложите к панели «мастер» ключ.

#### **Удаление/замена пользовательских ключей**

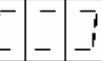

Для того чтобы удалить код потеряного ключа из памяти, необходимо знать его номер.

Поместите «мастер» ключ на панель и держите его в течение 2 секунд, на дисплее появится:

первая цифра на дисплее будет каждую секунду изменяться в пределах от 0 до 9.

Удалите «мастер» ключ с панели, как только на дисплее появится нужная цифра (первая цифра номера удаляемого ключа).

Поднесите и удалите «мастер» ключ еще два раза, для того чтобы выставить оставшиеся две цифры. На дисплее: «NMK»

где «NMK» – это номер потеряного ключа, который необходимо удалить из памяти или заменить.

Если номер «NMK» введен не верно, т.е. не соответствует коду удаляемого ключа, не следует выполнять каких либо операций, через 7 секунд, устройство автоматически вернется в нормальный режим функционирования, не удаляя выбранный код.

Если номер «NMK» введен верно, в течение 7 секунд приложите «мастер» ключ к панели; раздастся

гудок и код ключа сотрется из памяти; на дисплее на 7 секунд появится мигающий символ: Для сохранения нового ключа и присвоения ему только что удаленного номера, поместите ключ

на панели; в течение 7 секунд на дисплее появится символ удаления/замены:

Повторите описанные выше операции для всех удаляемых/заменяемых ключей.

Для возвращения к нормальному функционирования поместите «мастер» ключ на панели.

#### **Определение времени открывания дверей**

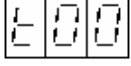

Время открывания дверей может быть выбрано между 0 и 99 секундами. При появлении данного меню, на дисплее отображается установленное время (первоначально «t00»).

Поместите «мастер» ключ на панель на 2 секунды; на дисплее появится следующее: значение центральной позиции будет возрастать на единицу один раз в секунду, циклически (т.е. между 9 и 0). Удалите «мастер» ключ при появлении нужной цифры.

 Поднесите и удалите «мастер» ключ, для того чтобы выставить оставшуюся цифру. На дисплее: 'tXY'

4 где «XY» новое время открывания дверей. По истечении 3 секунд дисплей погаснет, и устройство вернется к нормальному функционированию.

#### **Дополнительные программируемые функции Удаление имеющихся ключей**

Для удаления имеющихся пользовательских ключей из памяти необходимо выполнить следующие операции:

- при помощи «мастер» ключа выберите меню удаления, т.е. на дисплее:
- поместите удаляемый ключ на считыватель;
- если код данного ключа действительно находится в памяти устройства, то раздастся три коротких сигнала и на дисплее в течение 7 с появится номер ключа;
- когда на дисплее появится номер удаляемого ключа, поместите «мастер» ключ на считыватель для подтверждения удаления.

Для возвращения в нормальный режим функционирования, оставьте мастер ключ на панели.

#### **Доступ к устройству в случае потери «мастер» ключей или программирование новых «мастер» ключей.**

Существует возможность доступа к устройству без «мастер» ключа, при условии, что имеется «чистый» ключ, т.е. ключ, который не был ранее запрограммирован в качестве пользовательского ключа на данном устройстве.

Выполните следующие операции:

- на дисплее появится:

- откройте панель Kombi для доступа к красной клавише с тыльной стороны;
- нажмите красную клавишу на тыльной стороне панели;

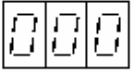

- снова нажмите красную клавишу;
- поместите на считыватель «чистый» ключ, который необходимо запрограммировать в качестве дополнительного «мастер» ключа или вместо имеющихся «мастер» ключей (если в памяти уже существует 3 ключа);
- удерживайте «мастер» ключ на считывателе в течение 7 с, с тем чтобы вернуться к нормальному режиму функционирования;
- используйте запрограммированный таким образом ключ в качестве «мастер» ключа для доступа к устройству.

#### **Пароль доступа**

Доступ к устройству с помощью красной клавиши на тыльной стороне устройства может быть ограничен с помощью трехзначного пароля.

Если в устройстве предусмотрен пароль, то доступ к устройству с помощью красной клавиши возможен только после ввода соответствующего трехзначного кода.

#### *Предупреждение Если утеряны все «мастер» ключи и неизвестен пароль, то . программируемое устройство недоступно. В этом случае необходимо связаться с техническими специалистами URMET, которые смогут удалить пароль, не стирая коды пользовательских ключей.*

 Пароль может быть установлен на любом устройстве, но не может изменяться в последствие. Пароль удаляется только при полной очистки памяти, процедура которой описана ниже. Таким образом, рекомендуется устанавливать пароль перед началом программирования пользовательских ключей, с тем, чтобы при необходимости пароль мог быть удален.

Необходимо выполнить следующие операции:

- нажмите красную клавишу на тыльной стороне панели;

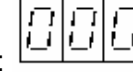

- на дисплее появится: - нажмите и удерживайте красную клавишу,

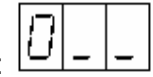

- при этом на дисплее:

Первая цифра будет увеличиваться на единицу каждую секунду, изменяясь в интервале между 0 и 9.

Отпустите красную клавишу, как только на дисплее появится нужная цифра (первая цифра кода).

Нажмите и отпустите красную клавишу еще два раза, для того чтобы выставить оставшиеся две цифры. На дисплее: «JKL»

где «JKL» – это установленный пароль. Нажмите красную клавишу для подтверждения пароля.

#### **Полная очистка памяти**

Содержимое памяти может быть полностью удалено с тем, чтобы, например, использовать данное устройства в других системах. При полной очистке памяти стираются пароль и все коды пользовательских и мастер ключей.

Необходимо выполнить следующие операции:

- отключите питание устройства;
- запитайте устройство, удерживая красную клавишу;

- держите красную клавишу до тех пор, пока с дисплея не исчезнет следующее: после чего на дисплее начнется обратный отсчет, означающий очистку памяти;

- отпустите красную клавишу;
- дождитесь окончания очистки и вернитесь к нормальному режиму функционирования.

#### **Замена неисправного устройства**

Если необходимо заменить неисправное устройство, то модуль памяти может быть перенесен на новое устройство, что позволит избежать повторного программирования пользовательских ключей. Выполните следующие операции:

- отключите питание неисправного устройства;
- откройте крышку и осторожно извлеките модуль памяти, надавливая на него с обеих сторон с помощью маленькой отвертки;
- вставьте модуль в новое устройство, отключенное от питания; при этом следует уделить особое внимание направлению вставки, как показано на рис.

#### **Программирование более 650-ти ключей пользователей**

В некоторых системах может возникнуть необходимость запрограммировать более 500-ти пользовательских ключей. В этом случае используют модуль памяти на 1000 ключей – мод. 1102/51 или модуль на 2000 ключей – мод. 1102/52.

Для замены стандартного модуля памяти выполните следующие операции:

- отключите питание устройства;
- откройте крышку и осторожно извлеките модуль памяти, надавливая на него с обеих сторон с помощью маленькой отвертки;
- вставьте новый модуль; при этом следует уделить особое внимание направлению вставки, как показано на рис…
- запитайте устройство; устройство автоматически распознает модуль с большим объемом памяти, поэтому не требуется производить никаких дополнительных настроек.

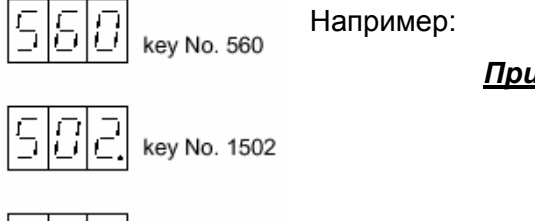

 *Примечание. При этом целые числа на дисплее определяют коды до 999, числа с правой десятичной точкой – коды от 100 до 1999, числа с центральной десятичной точкой – коды от 2000 до 2700.* 

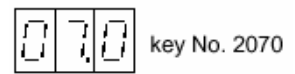

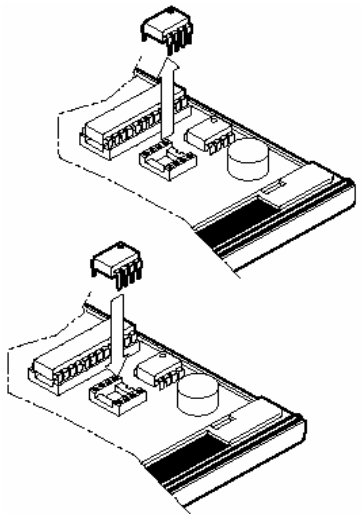

اترا ز

#### **Коды ошибок**

При программировании на дисплее могут появиться следующие коды ошибок:

DOMUS;

- на считывающее устройство помещен ключ, произведенный нет в URMET

 $\left| \begin{matrix} 1 \\ - \end{matrix} \right|$  память кодов пользовательских ключей заполнена;

 $\begin{bmatrix} 1 & 1 \\ - & 1 \end{bmatrix}$ удаленный код ключа не был занесен в память устройства;

- 
- $\boxed{ \left[ \begin{array}{c|c} \begin{array}{|c|c|} \hline \begin{array}{|c|c|} \hline \begin{array}{|c|c|} \hline \hline \begin{array}{|c|c|} \hline \hline \hline \begin{array}{|c|c|} \hline \hline \hline \hline \end{array} & \begin{array}{|c|} \hline \hline \hline \hline \end{array} & \hline \end{array} & \begin{array}{|c|} \hline \hline \hline \end{array} & \hline \end{array} & \begin{array}{|c|} \hline \hline \end{array} & \begin{array}{|c|} \hline \end{array} & \begin$ 
	- $\left| \frac{1}{\frac{1}{2}} \right| \left| \frac{1}{\frac{1}{2}} \right|$ ошибка несовместимости формата;
	- $\boxed{E}$   $\boxed{F}$  ошибка записи память.

### **ГАРАНТИЙНЫЕ ОБЯЗАТЕЛЬСТВА**

Компания-поставщик гарантирует стабильность всех технических характеристик устройства при соблюдении требований к установке и эксплуатации. В течение 12 месяцев с даты сдачи системы в эксплуатацию Поставщик обязуется бесплатно производить ремонт неисправного оборудования.

Дата сдачи системы в эксплуатацию и мирализм « содержательное месте и малы» 20 г.

#### **УРМЕТ ИНТЕРКОМ** *АКЦИОНЕРНОЕ ОБЩЕСТВО*

----------------------------------------------------------------------------- 191123, Санкт-Петербург, ул. Фурштатская, 33, ПОМ.4 ТЕЛ./ФАКС (812) 441-3041 127055, Москва ул. Лесная, д 43, офис 429 Тел./факс (499) 973-1981; (499) 978-5163<br>E-mail: sales@urmet.ru http://www.urmet.ru  $E$ -mail : sales@urmet.ru